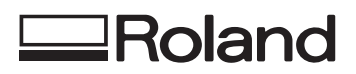

# <span id="page-0-0"></span>*LEC-330 / LEC-540 LEJ-640 / LEF-12* 補足マニュアル

本書は EUV3 インクに対応した本機の変更点と、付属マニュアルの変更点について説 明しています。必ず本書をお読みください。

## **本機の仕様が変わりました**

本機は EUV3 インクに対応したため、本機の仕様と、「セットアップガイド」「ユーザーズガイド」に記載の 内容が変更になりました。 はじめてインクカートリッジを取り付ける場合は、『インクカートリッジを取り付ける』(P.3) をご覧く ださい。 また、インクの種類を切り替えたい場合は、『インク種類を切り替える』(P.13)をご覧ください。

# **EUV3 インクをお使いになる前に**

インクタイプの設定で「ECO-UV3」を選ぶことができます。

- " 『2. SOL INK 洗浄カートリッジでプリントヘッドを洗浄する(LEC-330/540、LEJ-640)』(P.8)の手 順 2
- ☞ 『2. SOL INK 洗浄カートリッジでプリントヘッドを洗浄する(LEF-12)』(P.10)の手順 2
- " 『インク種類を切り替える』(P.13)

EUV3 インクをお使いになる場合は、「ECO-UV3」と表示されたインクタイプを選びます。 EUV インクをお使いになる場合は、「ECO-UV」と表示されたインクタイプを選びます。

#### **メモ**

- EUVS インクモードを選んでいるときは、インクタイプは「ECO-UVS」に固定されています(変更はでき ません)。
- EUV3 インクは、インクカートリッジに「EUV3」の表示があります。

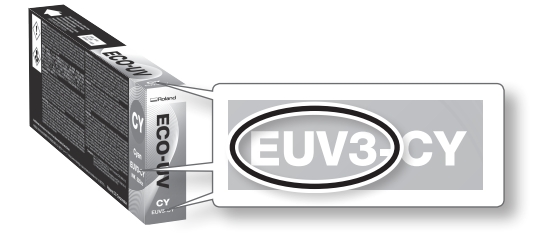

**Roland DG Corporation** 

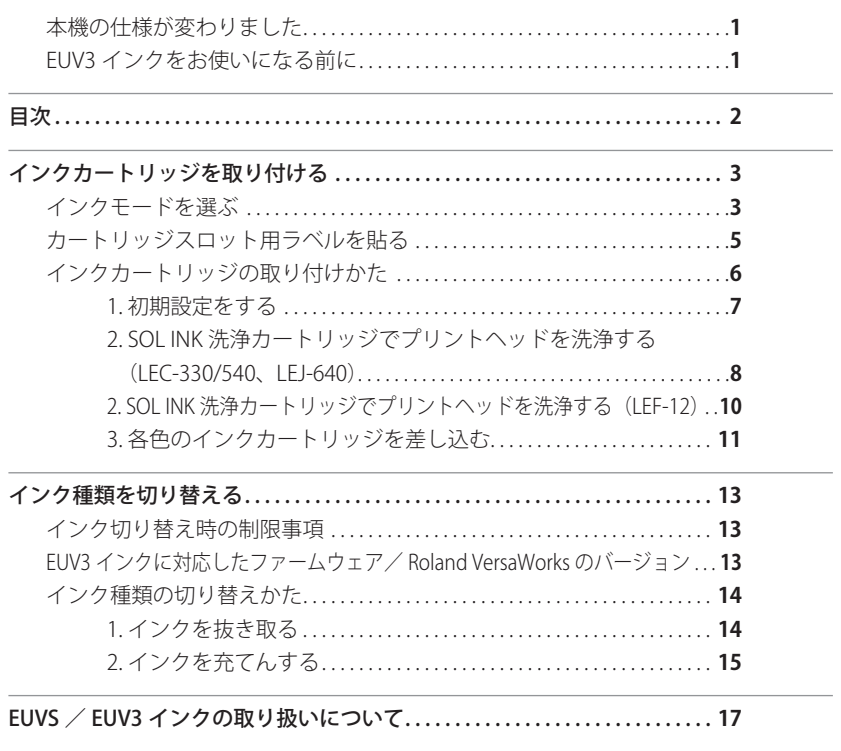

**記載されている会社名、製品名は、各社の商標および登録商標です。**

Copyright ©2013 Roland DG Corporation 本書の一部、もしくは全部を無断で複写・転載することを禁じます。

<span id="page-2-0"></span>**インクカートリッジを取り付ける**

# **インクモードを選ぶ**

プリンターをはじめてお使いになるときは、用途に応じてインクの色の組み合わせ(インクモード)を選ぶ必要があ ります。

LEF-12 の場合、この作業は不要です。『インクカートリッジの取り付けかた』(P.6)に進んでください。

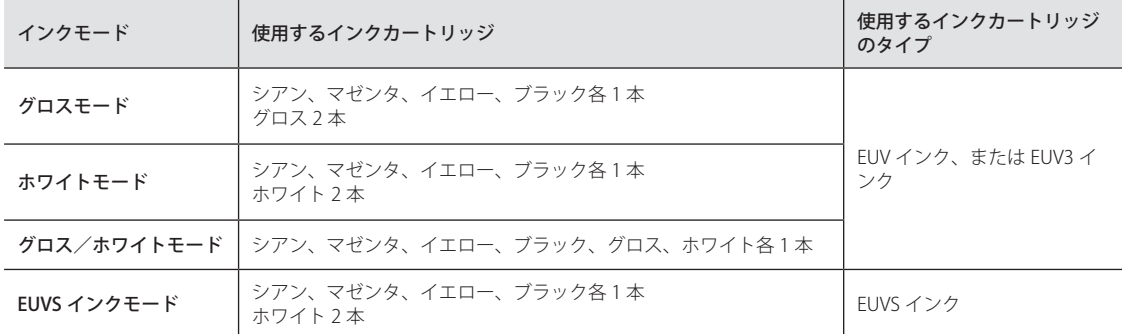

**手順**

**1.**  フロントカバーを閉める。

2. メイン電源スイッチがオンになっていたら、オフにする。

**3.** 以下の手順でインクモードを選ぶ。

### <グロスモード>

3-1. 操作パネルの と を押し続けながら、メイン電源スイッチをオンにする。

3-2. 表示画面に下図が表示されたら、操作パネルから手を離す。

SET INK MODE GLOSS INK  $\overline{\mathbf{t}}$ 

<ホワイトモード>

3-1. 操作パネルの ◯▲ と ● MENU を押し続けながら、メイン電源スイッチをオンにする。

3-2. 表示画面に下図が表示されたら、操作パネルから手を離す。

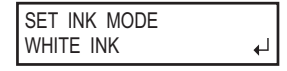

### <グロス/ホワイトモード>

3-1. 操作パネルの と を押し続けながら、メイン電源スイッチをオンにする。

3-2. 表示画面に下図が表示されたら、操作パネルから手を離す。

 $\leftarrow$ 

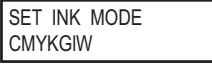

### < EUVS インクモード>

- 3-1. 操作パネルの と を押し続けながら、メイン電源スイッチをオンにする。
- 3-2. 表示画面に下図が表示されたら、操作パネルから手を離す。

 $\overline{a}$ 

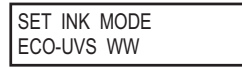

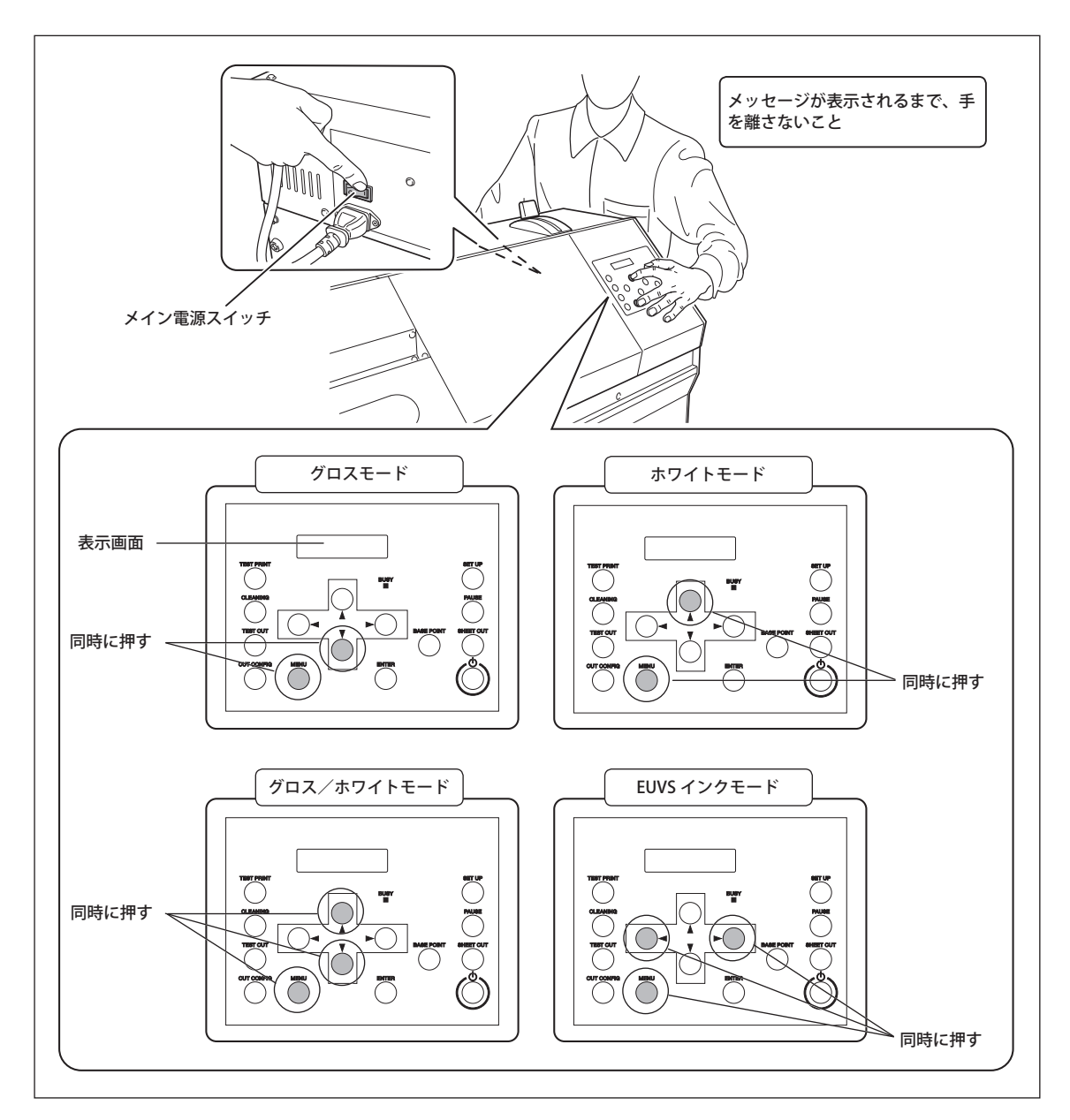

### 4. CENTER を押す。

サブ電源がオフになります。

インクモードの選択が完了しました。『カートリッジスロット用ラベルを貼る』(P.5)に進んでください。

# <span id="page-4-0"></span>**カートリッジスロット用ラベルを貼る**

※ LEF-12 の場合、この作業は不要です。『インクカートリッジの取り付けかた』 (P.6)に進んでください。

### **手順**

1. インクカートリッジカバーを開ける。

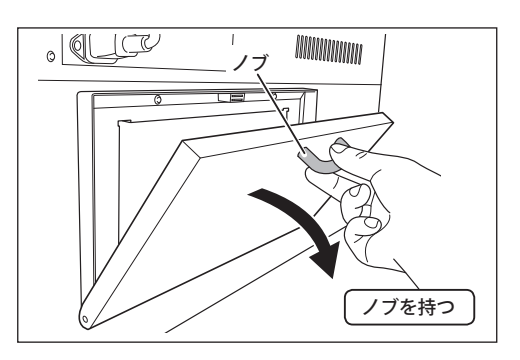

2. 選択したインクモードに合ったカートリッジスロット用ラベル(付属品)を図の場所に貼る。

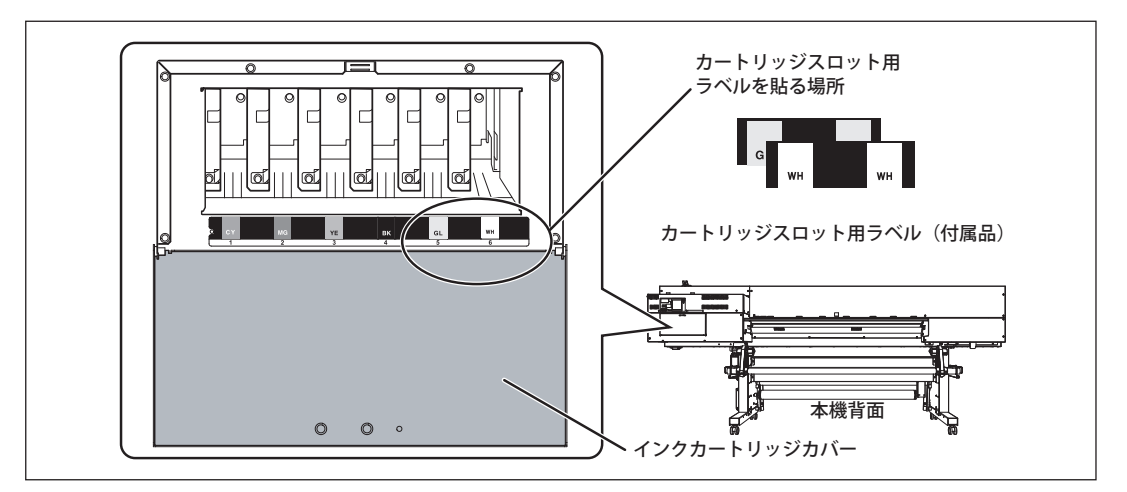

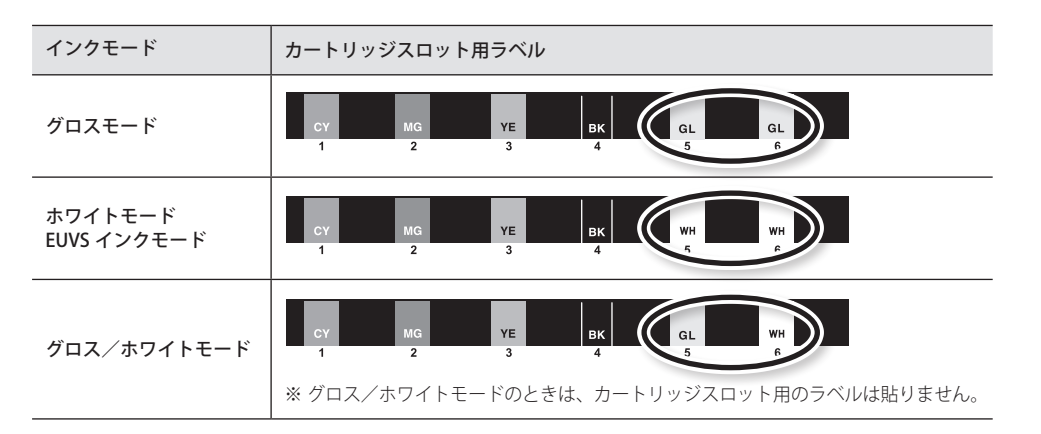

# <span id="page-5-0"></span>**インクカートリッジの取り付けかた**

はじめてインクカートリッジを取り付けるには、はじめに洗浄液でプリントヘッドを洗浄し、次に各色のインクを充 てんします。この作業には SOL INK 洗浄カートリッジ 4 本必要です(LEF-12 の場合は 2 本)。

※ SOL INK 洗浄カートリッジ、及びインクカートリッジは必ず未使用のものをお使いください。

※ 指定の種類でないインクや洗浄液は絶対に使わないでください。

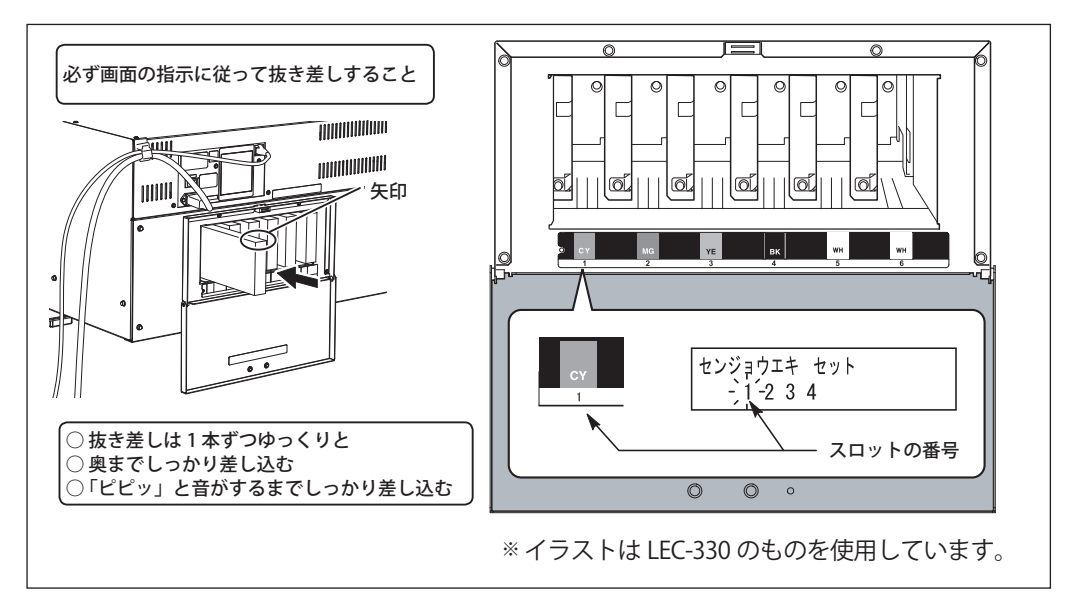

洗浄中は、何度かカートリッジを差したり抜いたりします。どれをいつ抜き差しするかは、画面に表示されます。なお、 SOL INK 洗浄カートリッジに色の区別はありません。

**重要**

各色のインクカートリッジは、スロットに表示してある色に合わせて差し込んでください。間違ったカートリッジを 差し込むと、インクが混色する可能性があります。カートリッジの差し間違えには十分注意してください。間違った カートリッジを差し込んでインクが混色した場合には、お買い上げの販売店または弊社までご連絡ください。

# <span id="page-6-0"></span>**1. 初期設定をする**

1. (MENU) を押し続けながら、サブ電源スイッチを押す。

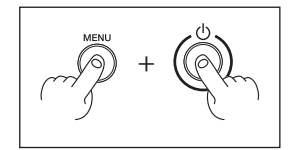

**2.**  を押して「JAPANESE」を選択する。

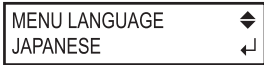

- 3. CENTER) を押す。
- **4.**  を押して希望の単位(長さ)を選択する。

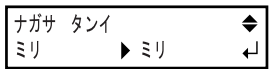

- **5.**  を押す。
- **6.**  を押して希望の単位(温度)を選択する。

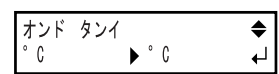

**7.**  $\overline{\text{ENTER}}$ を押す。

### <span id="page-7-0"></span>**2. SOL INK 洗浄カートリッジでプリントヘッドを洗浄する(LEC-330/540、LEJ-640)**

※ LEF-12 の場合は、『2. SOL INK 洗浄カートリッジでプリントヘッドを洗浄する(LEF-12)』(P.10)に進んでください。

### **1.**  選択したインクモードを確認する。

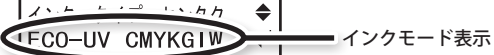

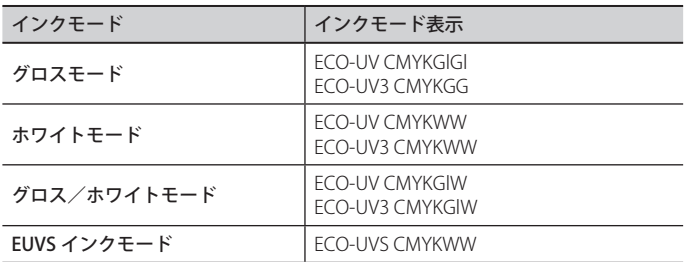

#### **メモ**

誤ったインクモードになっている場合は、サブ電源をオフにします。『インクモードを選ぶ』(P.3)に従って、 インクモードを選び直してください。

**2.**  を押してインクタイプを選択する。

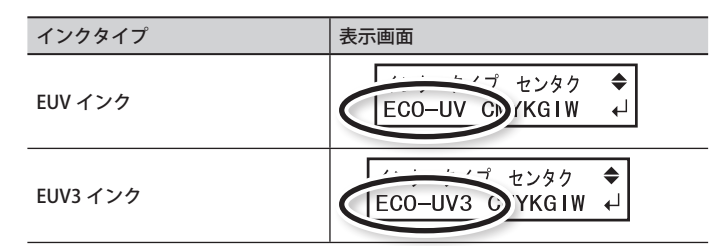

**メモ**

EUVS インクモードを選んでいるときは、インクタイプは「ECO-UVS」に固定されています(変更はできません)。

- **3.** (ENTER) を押す。
- **4.**  廃液ボトルの取り付けを確認する。

**5.**  $\overline{C}$ ENTER) を押す。

**6.**  スロット 1、2、3、4 番に SOL INK 洗浄カートリッジを差し込む。

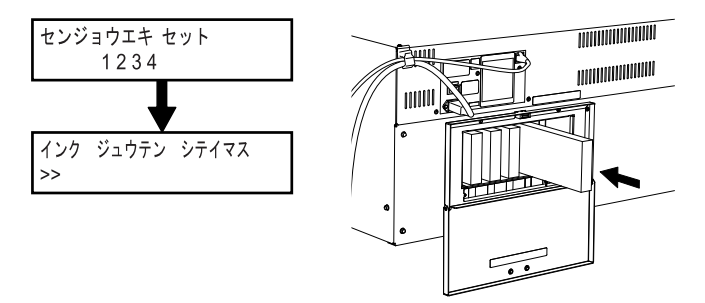

**7.**  以下の画面が表示されたら、SOL INK 洗浄カートリッジを抜き取る。

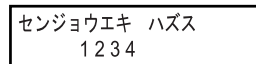

**8.**  抜き取った SOL INK 洗浄カートリッジをスロット 5、6 番に差し込む。

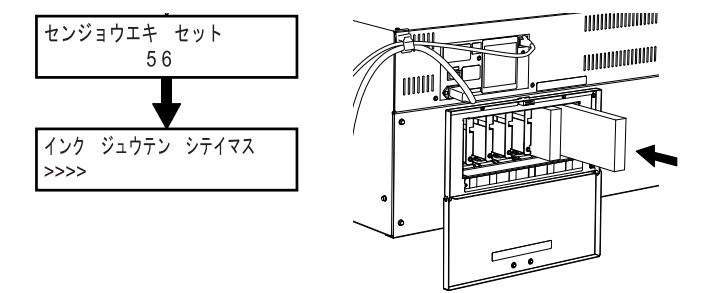

9. 以下の画面が表示されたら、SOL INK 洗浄カートリッジを抜き取る。

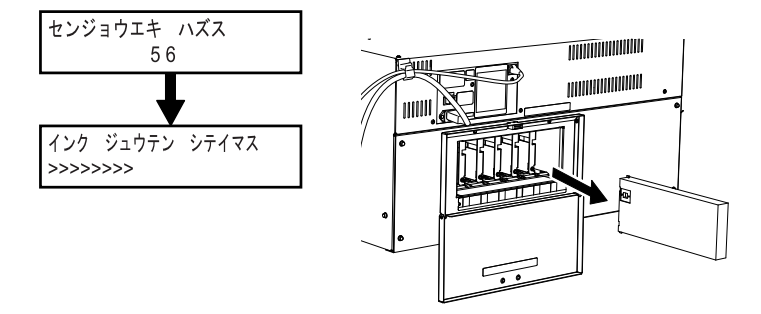

10. 以下の画面が表示されたら、廃液ボトルの取り付けを確認し、 (ENTER) を押す。

$$
\begin{array}{ccc}\n\sqrt{1+1+1} & \frac{1}{\sqrt{1+1}} & \frac{1}{\sqrt{1+1}} \\
& \frac{1}{\sqrt{1+1}} & \frac{1}{\sqrt{1+1}} & \frac{1}{\sqrt{1+1}} \\
& \frac{1}{\sqrt{1+1}} & \frac{1}{\sqrt{1+1}} & \frac{1}{\sqrt{1+1}} \\
& \frac{1}{\sqrt{1+1}} & \frac{1}{\sqrt{1+1}} & \frac{1}{\sqrt{1+1}} & \frac{1}{\sqrt{1+1}} \\
& \frac{1}{\sqrt{1+1}} & \frac{1}{\sqrt{1+1}} & \frac{1}{\sqrt{1+1}} & \frac{1}{\sqrt{1+1}} & \frac{1}{\sqrt{1+1}} \\
& \frac{1}{\sqrt{1+1}} & \frac{1}{\sqrt{1+1}} &
$$

洗浄が完了しました。

# <span id="page-9-0"></span>**2. SOL INK 洗浄カートリッジでプリントヘッドを洗浄する(LEF-12)**

**1.**  を押してインクタイプを選択する。

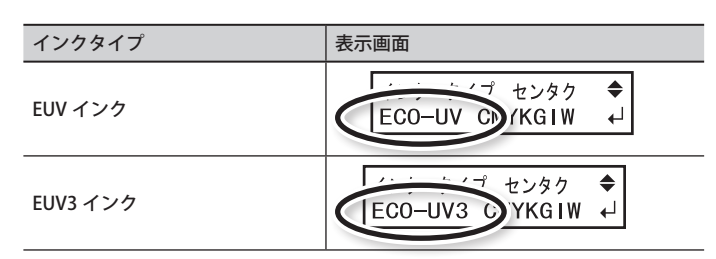

2. 廃液ボトルの取り付けを確認し、 (ENTER) を押す。

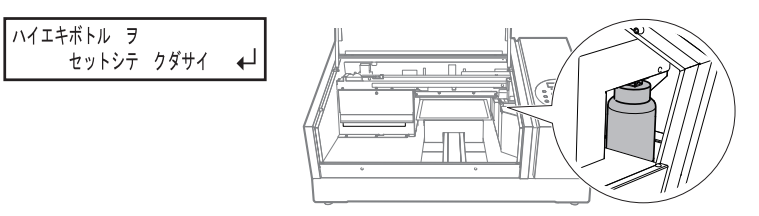

3. 表示されたスロット番号に洗浄カートリッジを差し込む。

センジョウエキ セット 12

4. 表示されたスロット番号にダミーカートリッジを差し込み、 (ENTER) を押す。

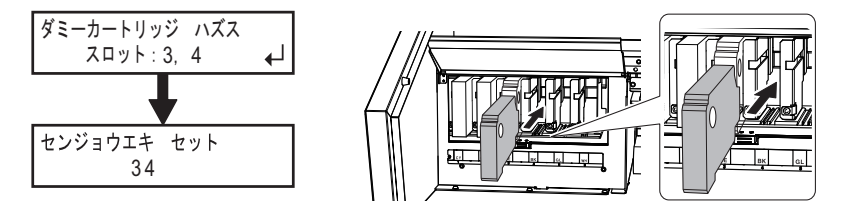

**5.** 下図が表示されたら、洗浄カートリッジを抜き取る。

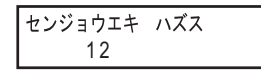

6. 下図が表示されたら、ダミーカートリッジを抜き取り、 ENTER を押す。

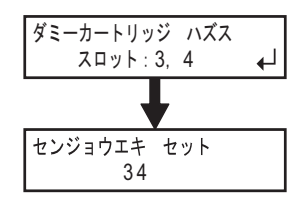

<span id="page-10-0"></span>7. 新たなスロット番号が表示されたら、抜き取った洗浄カートリッジを使って手順3~6を繰り返す。 以下のメニューが表示されるまで繰り返します。

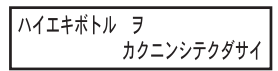

8. 廃液ボトルの取り付けを確認し、 (ENTER) を押す。

洗浄は完了です。

# **3. 各色のインクカートリッジを差し込む**

1. インクカートリッジを差し込む前に、すべてのインクカートリッジを 20 回 (10 秒程度)振る。

インクの成分が沈殿していると、正常な色で印刷ができません。インクの成分がよく混ざるように、インクカートリッ ジの長さの 2 倍を目安に大きく振ります。

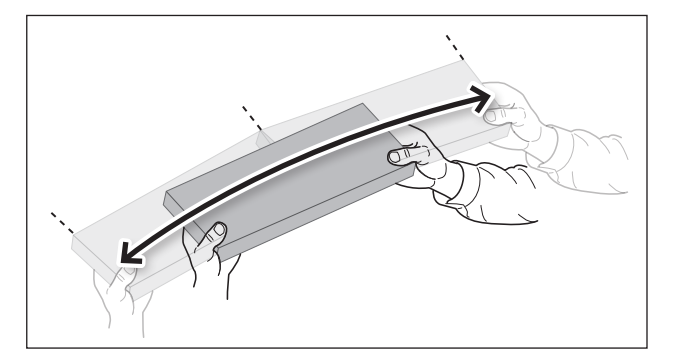

2. 各色のインクカートリッジを差し込む。

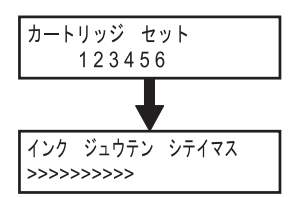

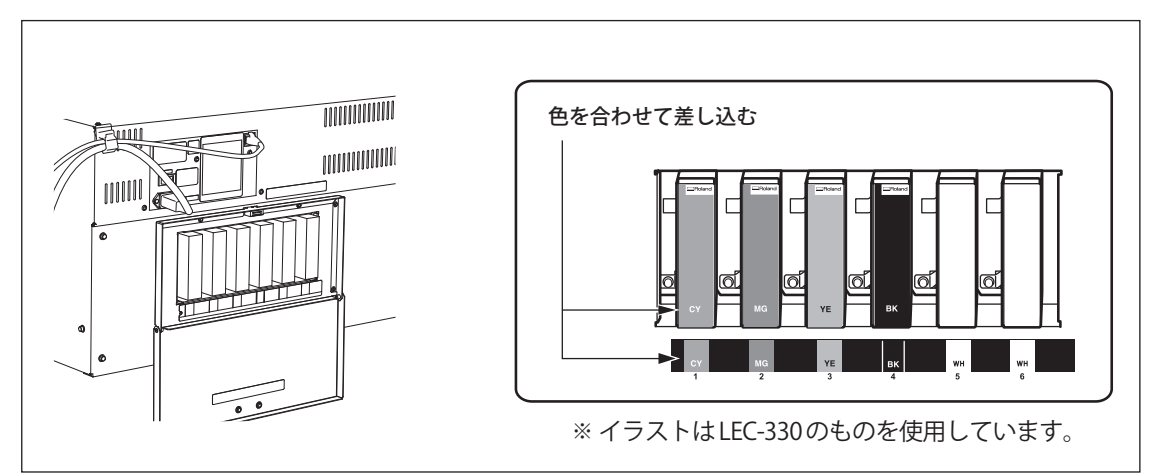

### **LEC-330/540,LEJ-640**

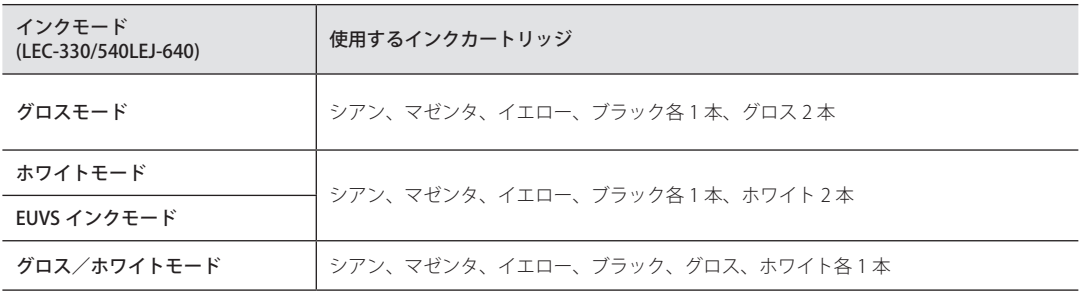

### **LEF-12**

• シアン、マゼンタ、イエロー、ブラック、グロス、ホワイト各 1 本 ※ インクモードの選択はできません。

**3.** インクカートリッジカバーを閉める。

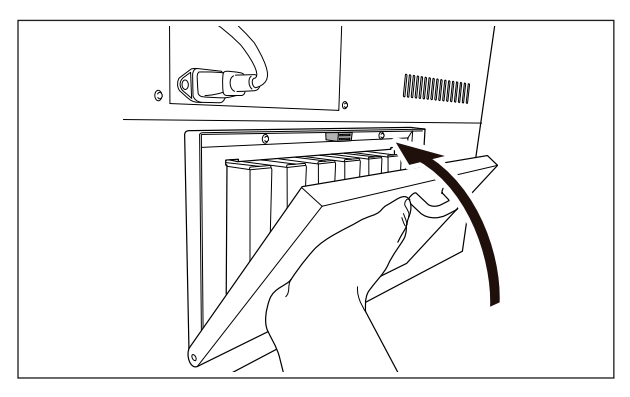

4. 廃液ボトルの取り付けを確認し、 (ENTER) を押す。

ハイエキボトル ヲ カクニンシテクダサイ ←

以下の画面が表示されたら、インクの充てんは完了します。

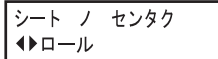

## **インクカートリッジカバーは必ず閉めておいてください**

インクカートリッジカバーは、インクカートリッジに直射日光や強い照明が当たるのを防ぎます。インクカートリッ ジに直射日光や強い照明が当たると、インクカートリッジの中のインクが硬化してプリンタの故障につながります。 インクカートリッジの交換など必要なとき以外は、必ずインクカートリッジカバーを閉めておいてください。

<span id="page-12-0"></span>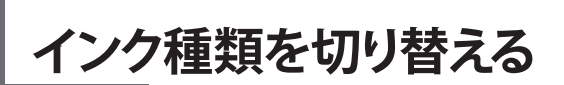

本機は、インク種類(EUV インクまたは EUV3 インク)を切り替えて使うことができます。 インク種類の切り替えには、「インク ヌキトリ]メニューを使い、インクタイプ (P.15) の設定を変更します。

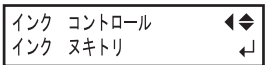

# **インク切り替え時の制限事項**

切り替えられるインク種類は、以下の通りです。

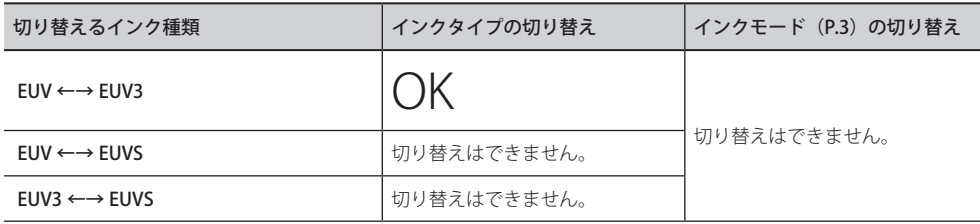

ただし、以下の制限があります。

- インク充てん後は、インクモード (P.3) を変更することはできません。したがって、色の組み合わせを変更す ることはできません。
- · EUVS インクに対応している機種において、ファームウェアのバージョンアップによって EUV3 インクに対応させ た場合、バージョンアップ前にお使いいただけた EUV インクと EUVS インクの切り替えはできなくなります。 付属のユーザーズガイドに記載の「インク切り替え時の制限事項」は、本ページの内容に読み替えてください。

# **EUV3 インクに対応したファームウェア/ Roland VersaWorks のバージョン**

EUV3 インクに対応した機器とそのファームウェアのバージョンは以下の通りです。

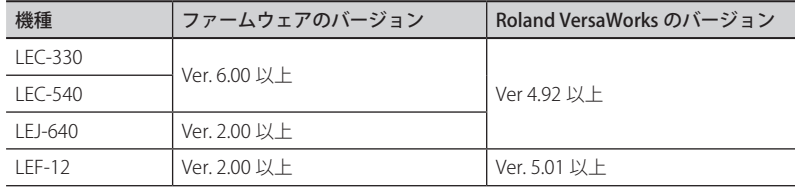

**メモ**

• ファームウェアのバージョンを確認する方法は、各機種のユーザーズマニュアルをご覧ください。

# <span id="page-13-0"></span>**インク種類の切り替えかた**

### **1. インクを抜き取る**

# **重要**

各色のインクカートリッジは、スロットに表示してある色に合わせて差し込んでください。間違ったカートリッジを 差し込むと、インクが混色する可能性があります。カートリッジの差し間違えには十分注意してください。間違った カートリッジを差し込んでインクが混色した場合には、お買い上げの販売店または弊社までご連絡ください。

- 1. (MENU) を押す。
- 2.  $\bigcirc$  > を何度か押して、下図を表示する。

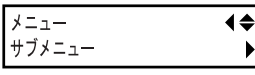

- **3.** (▶)を押す。
- **4.** △ ◇を何度か押して、下図を表示する。

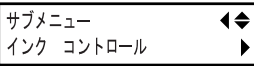

5. < ▶ ><V >の順に押して、下図を表示する。

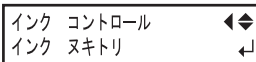

**6.** (ENTER) を押す。

### **7.** 以降は画面の指示に従って作業する。

インクの抜き取り終了後、サブ電源がオフになります。

#### **memo**

ポンプモーターの過熱による故障を防ぐため『モーターホゴノタメ ドウサヲチュウシシマシタ』のエラーメッセー ジが表示されることがあります。 このときは、約 10 分間放置してから操作を再開してください。 サブ電源スイッチ以外のキーを押すとエラーメッセージが解除されます。

### <span id="page-14-0"></span>**2. インクを充てんする**

- **1.** サブ電源をオンにする。
- **2.** インクタイプを選択する。
- < EUV インクに切り替える場合>
	- 2-1. (A) (▼) を押して「ECO-UV」を選択する。

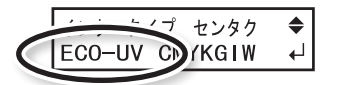

2-2. (ENTER) を押す。

### < EUV3 インクに切り替える場合>

2-1. (A) (V) を押して「ECO-UV3」を選択する。

Г. センタク  $\triangleq$ ECO-UV3 C YKGIW ←

- 2-2. (ENTER) を押す。
- **3.** 以降は画面の指示に従って作業する。

作業終了後、インクカートリッジカバーを閉めてください。

### 警告

#### **廃液やインクを火気の近くに置かない。**

火災の原因になります。

### 注意

**廃液を一時的に保管するには、付属の廃液ボトル、金属缶やポリタンクなどの丈夫な密閉容器に入れ、フタをきちん と閉めること。**

こぼれたり蒸気がもれたりすると、火災につながったり臭いで気分が悪くなったりすることがあります。

### 廃液を直射日光の当たる場所に保管しないでください。

付属の廃液ボトルで廃液を一時的に保管する場合、直射日光の当たる場所に置かないでください。廃液が固まって廃 液ボトルが使用できなくなります。

### 廃液は、地域の条例に従い、適切な方法で処理してください。

廃液には引火性があり、有害な成分も含まれています。廃液を焼却したり、一般のゴミと一緒に廃棄しないでください。 また、下水や河川に流さないでください。環境に影響を及ぼす恐れがあります。

# **重要 VersaWorks をご使用の場合**

インク充てん作業終了後に次のことを行ってください。さもないと、VersaWorks を使用できません。

#### **手順**

- **1.** [ スタート ] メニューから、[ すべてのプログラム(または [ プログラム ])] [Roland VersaWorks] [ ア プリケーションの初期化 1をクリックする。
- **2.** アプリケーションの初期化確認メッセージが表示されたら、[ はい ] をクリックする。
- **3.** アプリケーションの初期化完了メッセージが表示されたら、[ OK ] をクリックする。

### **4.** VersaWorks を起動する。

[ プリンタの設定 ] 画面が表示されます。アプリケーションの初期化を行うとプリンタとの接続が初期化されるため です。

### **5.** プリンタの設定を行う。

- • 「Roland VersaWorks クイックスタートガイド」の「プリンタを接続する」
- • 「Roland VersaWorks クイックスタートガイド」の「Roland@NET を設定する」

### **メモ**

- • アプリケーションの初期化を行うと、Roland@NET の設定も初期化されます。再設定してください。
- • EUV3 インクをお使いになる場合、Roland VersaWorks はバージョン 4.92 以上をお使いください。

# <span id="page-16-0"></span>**EUVS / EUV3 インクの取り扱いについて**

EUVS、EUV3 インクの取り扱い方法は、EUV インクと同じです。「セットアップガイド」「ユーザーズマニュアル」を お読みください。